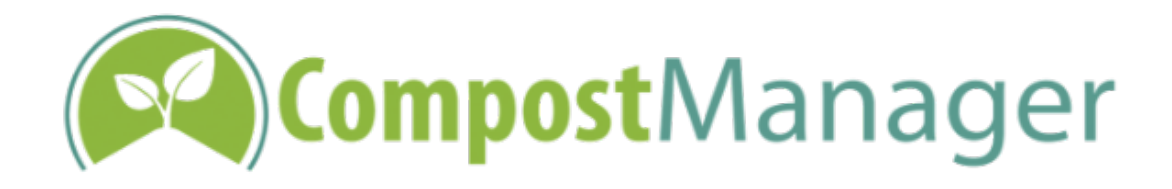

SOFTWARE REQUIREMENTS AND INSTALLATION GUIDE V2.0.4

## **Introduction**

**CompostManager** is a unique system used for gathering and analysing data from composting processes. The system consists of a monitoring instrument and web-based software which is used to communicate with the instrument. This guide outlines the hardware and software requirements for the system and describes how to install and test the software.

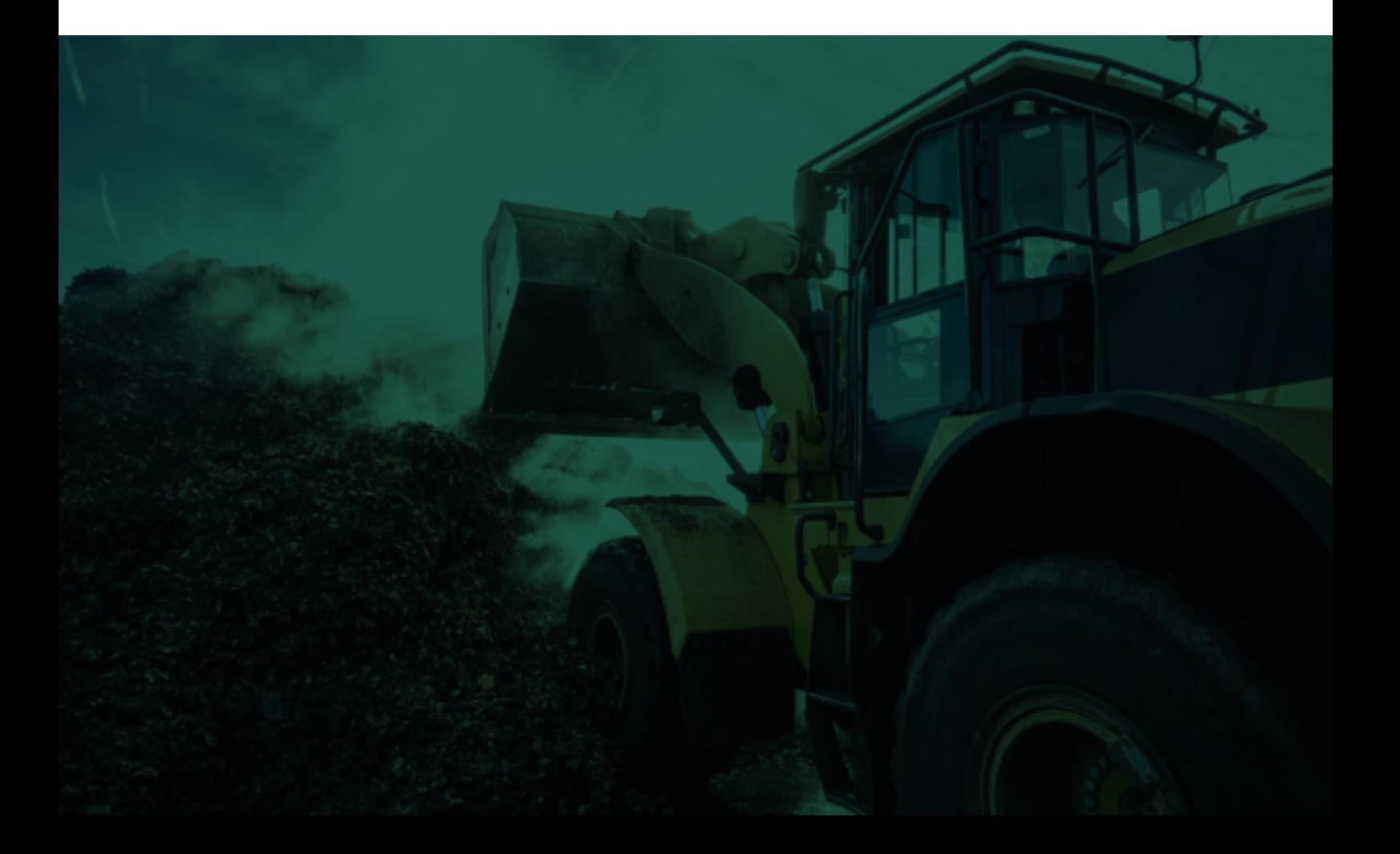

### **Contents**

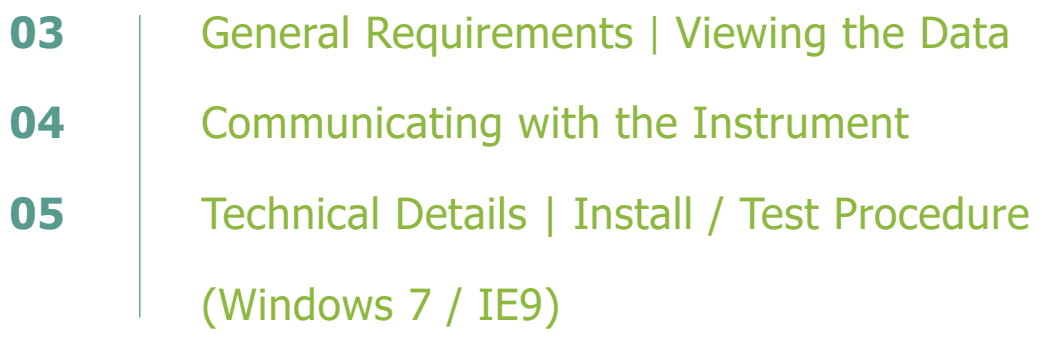

# **CompostManager Software Requirements and Installation Guide v2.0.4\***

\*we are always available to provide customer technical support and training.

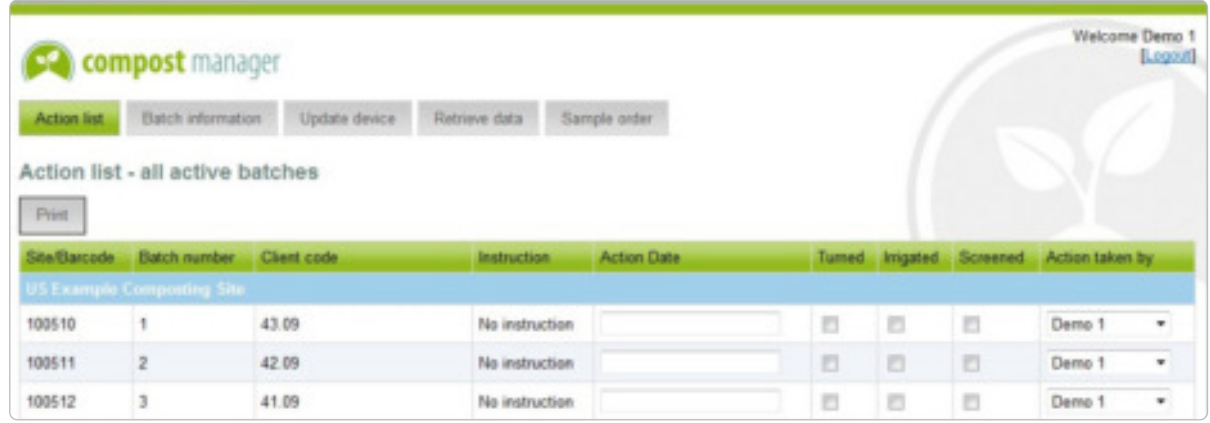

## **General Requirements**

PC running windows XP or later with an active Internet connection; and One spare USB 2.0 port.

### **Viewing the Data**

The system data can be viewed on any device; the software has been tested on all major browsers.

## **Communicating with the Instrument**

In order to communicate with the instrument, the software uses a small browser plug-in called an ActiveX control. The following requirements need to be met in order for this part of the software to work correctly.

#### **Windows XP**

Internet Explorer 8; with

Browser settings configured to allow the installation and scripting of signed ActiveX controls (this is the standard default 'medium' security setting); and

Login under administrator account for the first time the ActiveX is loaded (the control can be used subsequently without administrator permissions).

Please note that the control will not install properly on any browser except Internet Explorer.

#### **Windows 7**

Internet Explorer 9 or later (32-bit version only); with

Browser settings configured to allow the installation and scripting of signed ActiveX controls (this is the standard default 'medium' security setting); and

Administrator permissions for the first time the ActiveX is loaded (the control can be used subsequently without administrator permissions).

Depending on security settings preventing access to the file system, it may be necessary to add "https://clients.compostmanager.com" to the list of trusted sites.

Please note that the control will not install properly on any browser except 32-bit Internet Explorer.

### **Windows 8-10**

Requirements as above; on Windows 8, the desktop version of Internet Explorer 10 onward's must be used rather than the full-screen UI version.

On Windows 10 systems, take care not to use Microsoft Edge (often the default browser) for communicating with the instrument. Internet Explorer should be used, and is installed on all systems by default.

## **Technical Details**

**Publisher:** Soil & Land Consultants Ltd.

**Signing:** The ActiveX is digitally signed via a Thwate code signing certificate.

**Web Address:** https://clients.compostmanager.com

**Username / Password:** These will be issued at the time your system is dispatched. For testing purposes, a demo account can be accessed (see test procedure below)

# **Install / Test Procedure (Windows 7 / IE9)**

**1.** In order for non-admin users to be able to access updates seamlessly, it may be necessary to change the permissions of the 'C:\Windows\Downloaded Program Files' folder as this is where windows stores the .ocx file by default.

**2.** Right-click the Internet Explorer icon in the start menu and select 'Run As Administrator':

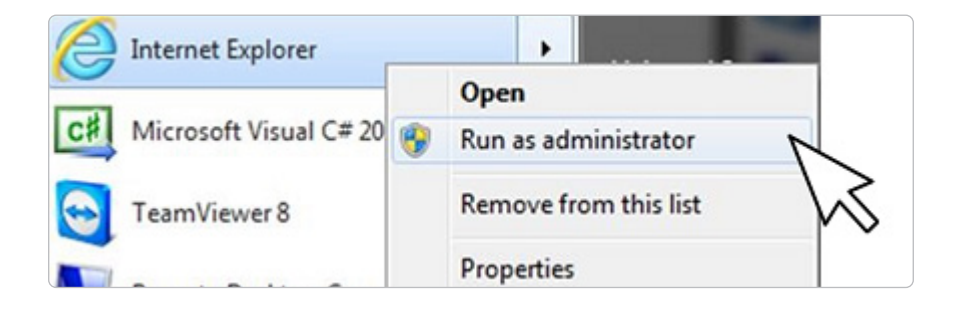

- **3.** Select 'Yes' in the User Account Control Dialogue box which pops up as the screen dims.
- **4.** Type http://clients.compostmanager.com into the address bar.
- **5.** Log in to a demo account:

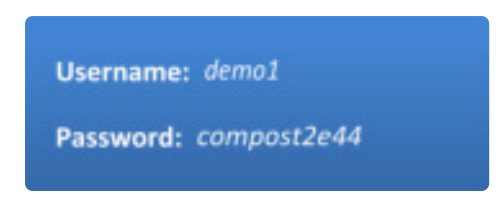

**6.** Click on 'Update Device':

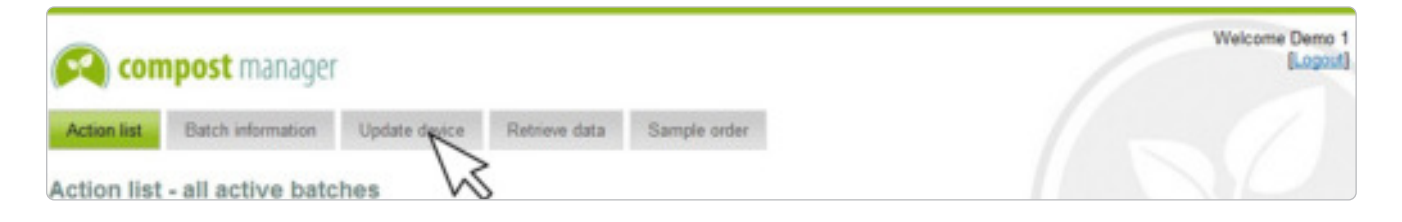

**7.** Click 'Install' in the security warning dialogue bar:

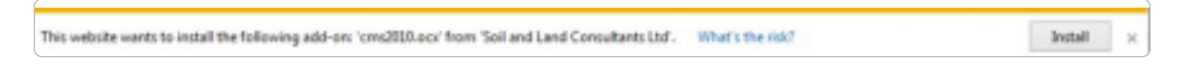

**8.** Click 'More Options' on the Security Warning popup:

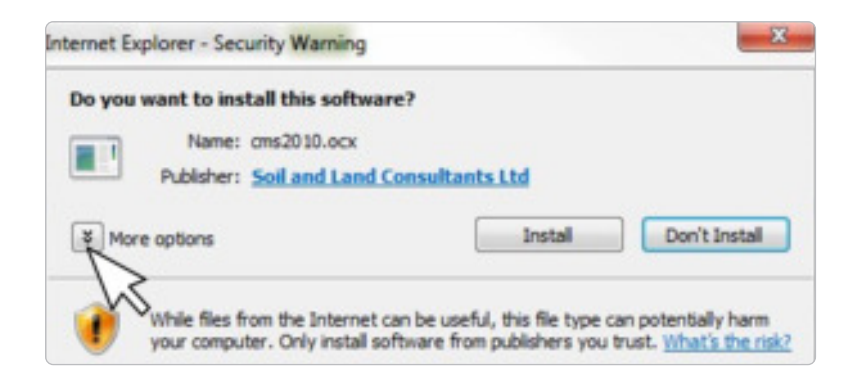

**9.** Select 'Always install software from Soil and Land Consultants Ltd' from the list, then click 'Install':

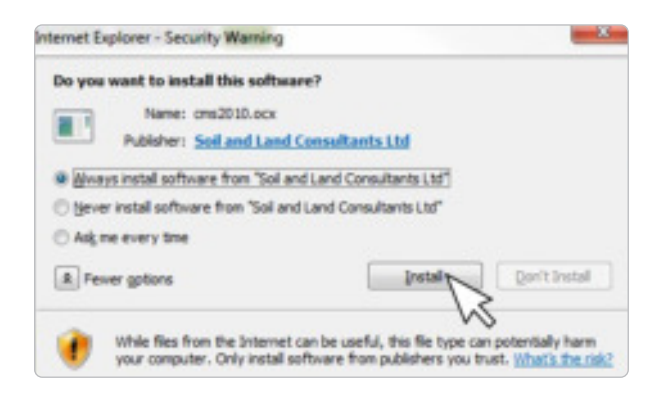

**10.** After the ActiveX has installed, select an example site from the drop-down list then click 'Continue:

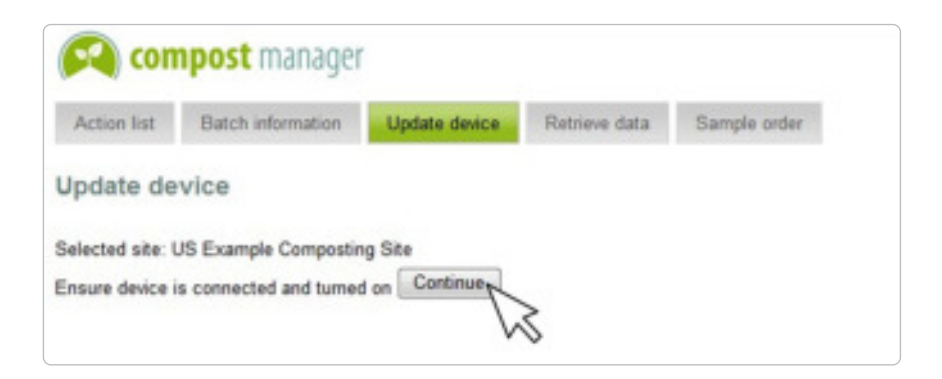

**11.** Without an instrument connected, you should see a warning. This confirms that the ActiveX has installed correctly and is working:

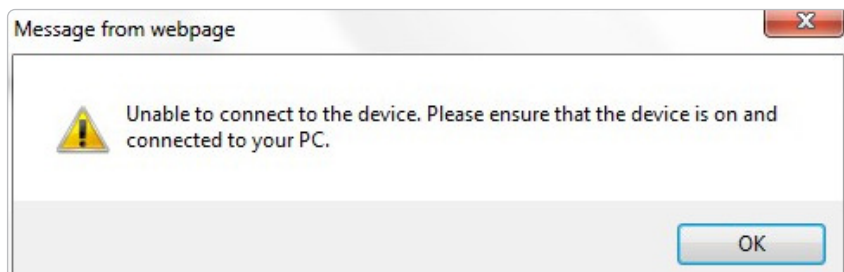

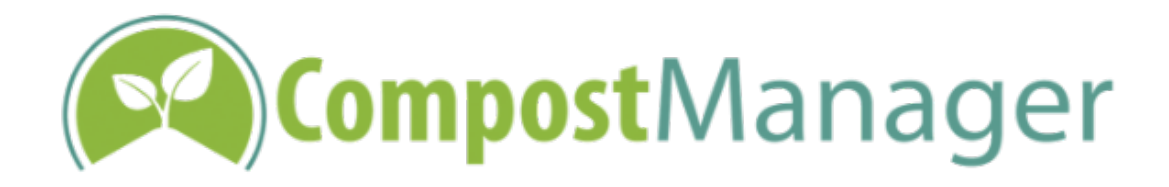

#### TEL: **+44-1322-667076** EMAIL: **INFO@COMPOSTMANAGER.COM**

**Freeland Scientific Ltd** Rosedale Nursery College Road ,Hextable Kent BR8 7LT

**www.compostmanager.com**